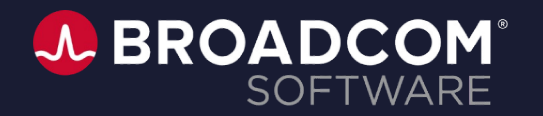

# CA Service Management Office Hours

Richa Pathak

Shiva Kumar Reddy Ambati

**June 9, 2022**

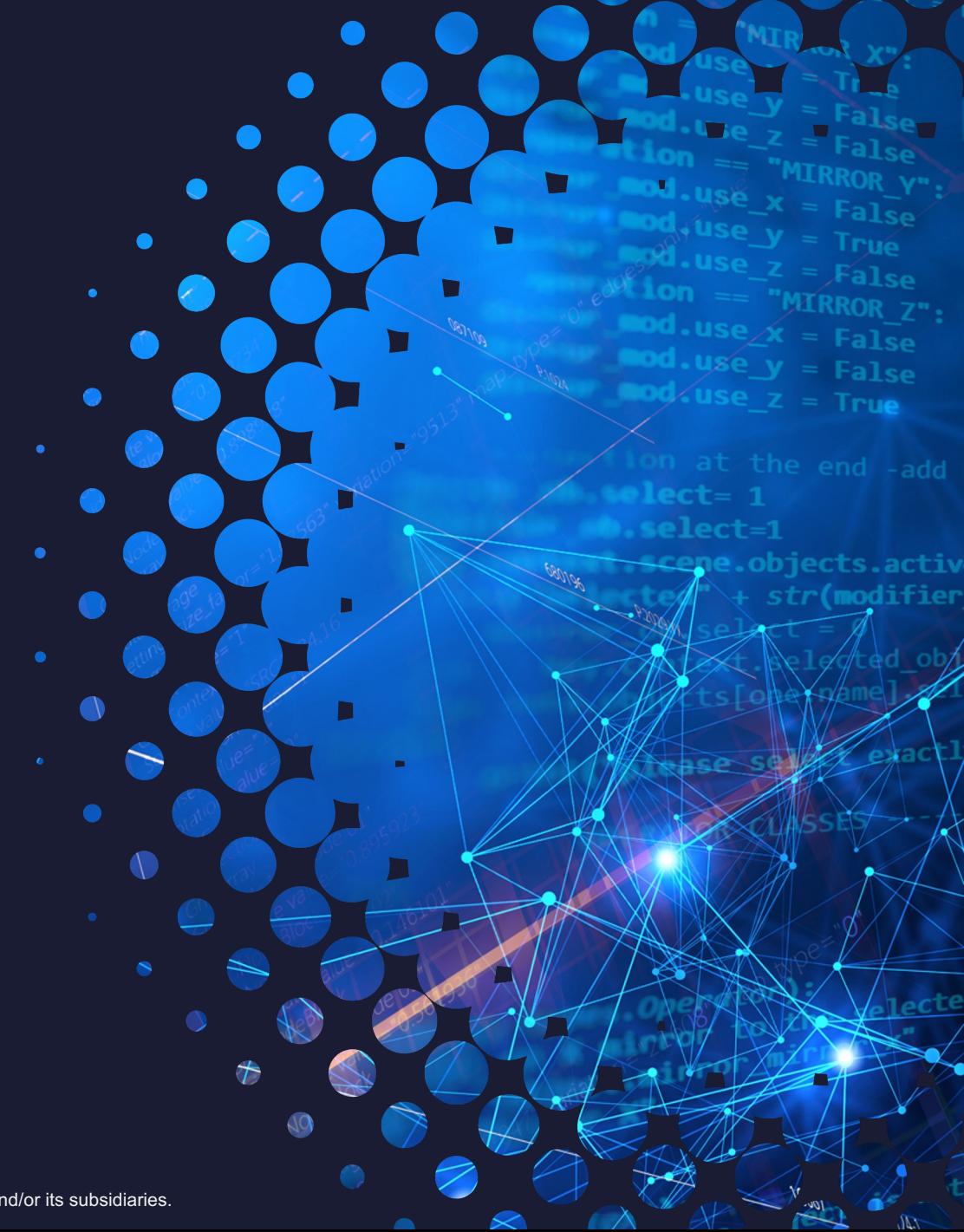

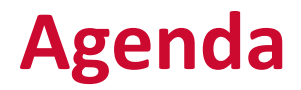

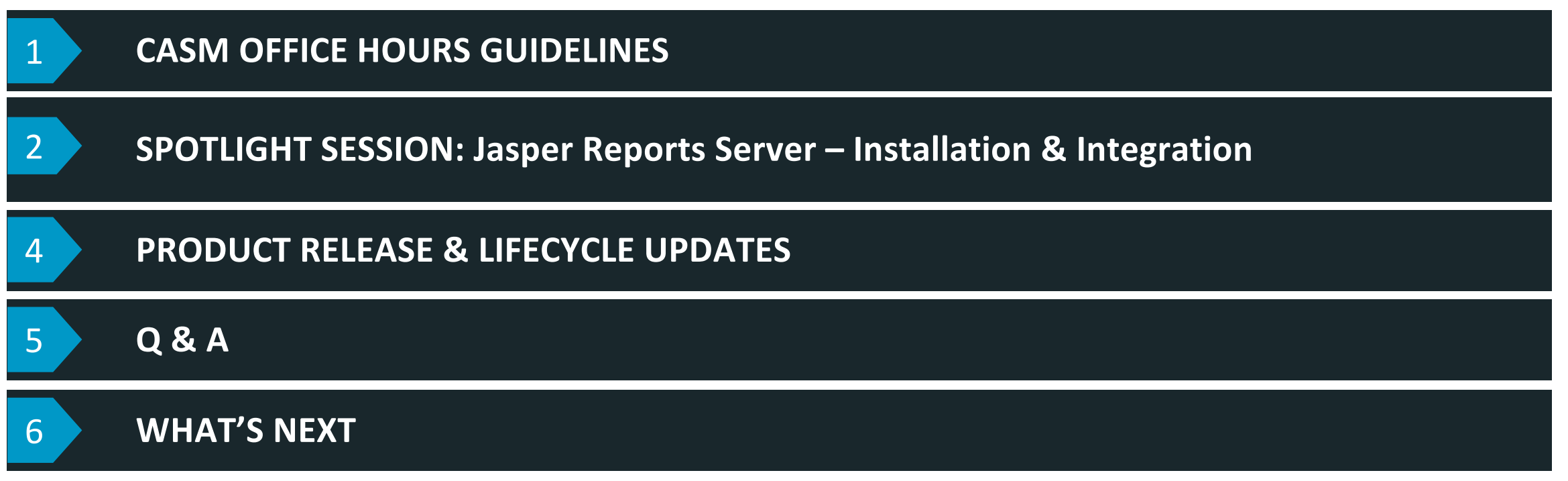

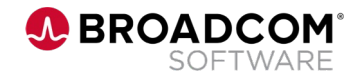

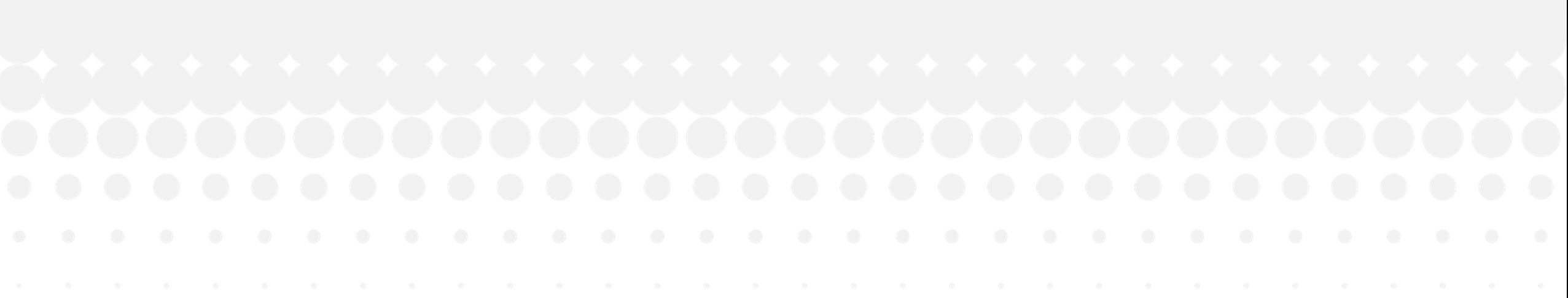

# **Introduction & Guidelines**

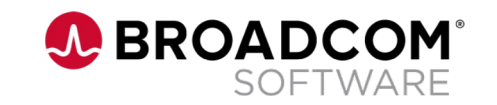

## **CA Service Management Office Hours!**

#### **When to catch the Event?**

- Bi-monthly cadence; **1st Thursday of every other month** @ 10am-11am EST (3pm-4pm GMT)
- Event details will be posted on CASM Community Page  $|CA$  **Service Management Office Hours**
- Dates for next Office Hour
	- **4th Aug 2022**
	- **6th Oct 2022**

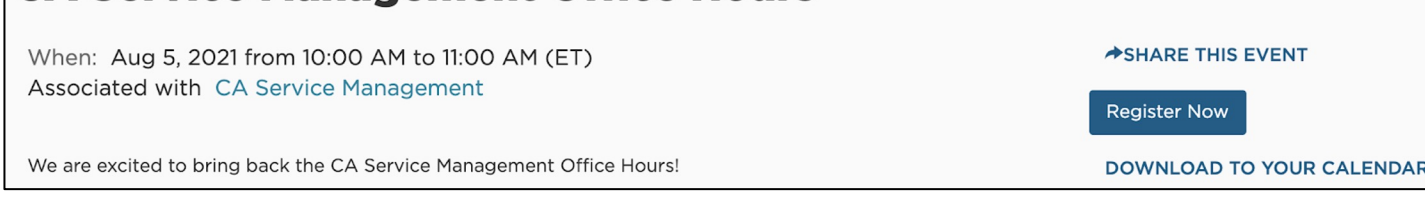

#### **What to expect?**

- Chat based session to ask questions on any topic, post them under the **Q&A** console of Webex
- Every Office Hour will include an **in-depth presentation & discussion** on specific Product related Topic
- Topics for forthcoming Office Hours will be **chosen based on audience feedback**
- Drop in your preferred topics under the **Chat** console
- Office Hours are not for Ticket reviews, Commercial discussions

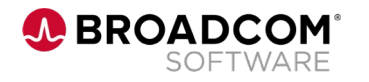

# **JASPERSOFT INSTALLATION & INTEGRATION**

- Planning Lifecycle Dates & Supportability Matrix
- Installation & Integration
- **Upgrade Scenarios**
- **Common Integration Failure Scenarios**
- **HA & SSL Enablement**
- **Resources**

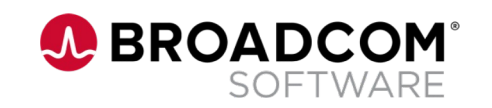

# **Planning – Lifecycle Dates & Supportability**

Things to consider during the installation

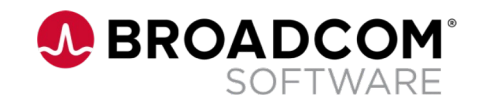

# **Installation Planning**

**Checklist of things to consider to plan an installation**

### • **Lifecycle dates**

- Plan according to lifecycle dates of versions running in yo
- [Check EOS dates](https://techdocs.broadcom.com/us/en/ca-enterprise-software/business-management/ca-service-management/17-3/Release-Information/CA-Service-Management-17-3-Release-Notes/supportability-matrix.html) **here**

### • **Supportability matrix**

- For a seamless adoption, comply with the supported vers
- Roll-Up's(RUs) consist of certifications & tech-stack upgrades, please check RUS release and RU release check notes before installation & integration. Examples -
	- **Jasper Reports server 7.9 is supported from 17.3 RU 10 and Above 2.5 August**
	- Available only in English & Windows Operating system or
- **Supportability Matrix**

# **Installation & Integration**

Things to consider during the installation

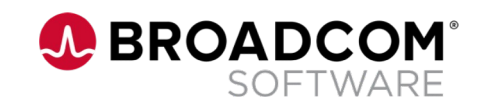

# **Prerequisites**

Things to consider during the installation

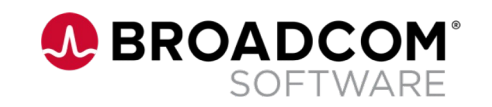

# **Jasper Reports Server 7.9 Installation Prered**

- Install a supported version of the Java Development kit
	- Create and set the JAVA\_HOME system environment variable to locati[on.](https://docs.tibco.com/pub/js-jrs/7.9.0/doc/pdf/TIB_js-jrs_7.9_Platform-Support-Commercial-Edition.pdf?id=0)
- Locate or install the application server.
	- Apache Tomcat
- Locate or install the PostgreSQL, Oracle, SQL Server.
- Refer the **TIBCO Jaspersoft Platform Support Guide** for s

# **Jasper Reports Server 7.9 – Installation**

Things to consider during the installation

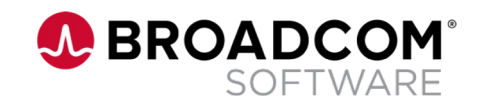

# **Jasper Reports Serv[er 7.](https://community.jaspersoft.com/documentation/tibco-jasperreports-server-installation-guide/v790/installing-war-file-using-js)9 – Installation**

- 1. Download the Jasper Reports Server 7.9 DVD **here**.
	- Jasper Reports Server 7.9'[s bina](https://techdocs.broadcom.com/us/en/ca-enterprise-software/business-management/ca-service-management/17-3/installing/installing-ca-service-management-17-3/installing-common-components-ca-eem-cabi-jasperreports-ca-process-automation/cabi-jasperreports-server-for-ca-service-management/Install-and-Integrate-JasperReports-Server-r7-2-with-CA-Service-Management-17-3-0-10.html)ry installer is only availal for the WAR file installation.
- 2. Install the WAR file.
	- 1. Extract the zip  $\rightarrow$  Copy DB properties  $\rightarrow$  Rename DB propertion
	- 2. Installation instructions **here**.
- 3. After successful installation, copy the jasper license to the Jasper installer installation. The Jasper installer next steps are documented **here**.
	- 1. Increase the password field length as instructed **here**.
	- 2. In case of an existing Tomcat, for Postgres, Oracle & MS. as an installed service manually.

# **Jasper Reports Server 7.9 – Integration**

Things to consider during the installation

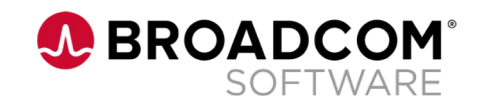

## **Jasper Reports Server 7.9 – Integration**

- 1. Copy the latest Jar files from CA Service Management's you installed Jasper Reports Server 7.9. Instructions here.
- 2. [Restart Tom](https://techdocs.broadcom.com/us/en/ca-enterprise-software/business-management/ca-service-management/17-3/installing/installing-ca-service-management-17-3/installing-common-components-ca-eem-cabi-jasperreports-ca-process-automation/cabi-jasperreports-server-for-ca-service-management/Install-and-Integrate-JasperReports-Server-r7-2-with-CA-Service-Management-17-3-0-10.html)cat services
- 3. Run the common installer's jasper integration step to c Server's details in CA Service Management.
- 4. Perform the tasks after successfully installing and integration with CA Service Management
	- 1. Configure Insights from xFlow Interface
	- 2. Configure Insights from CA Service Management (Classic) Inte
	- 3. Configure the Data Aggregation Date for Aggregated reports.

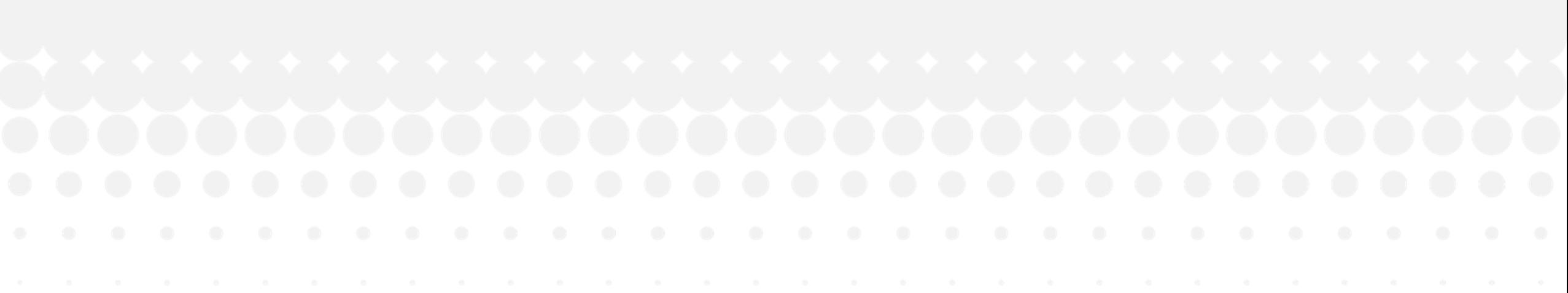

# **Upgrade Scenarios**

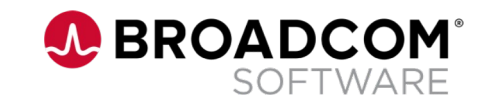

# **Paths for upgrading to version 7.9**

Your current version determines your upgrade path:

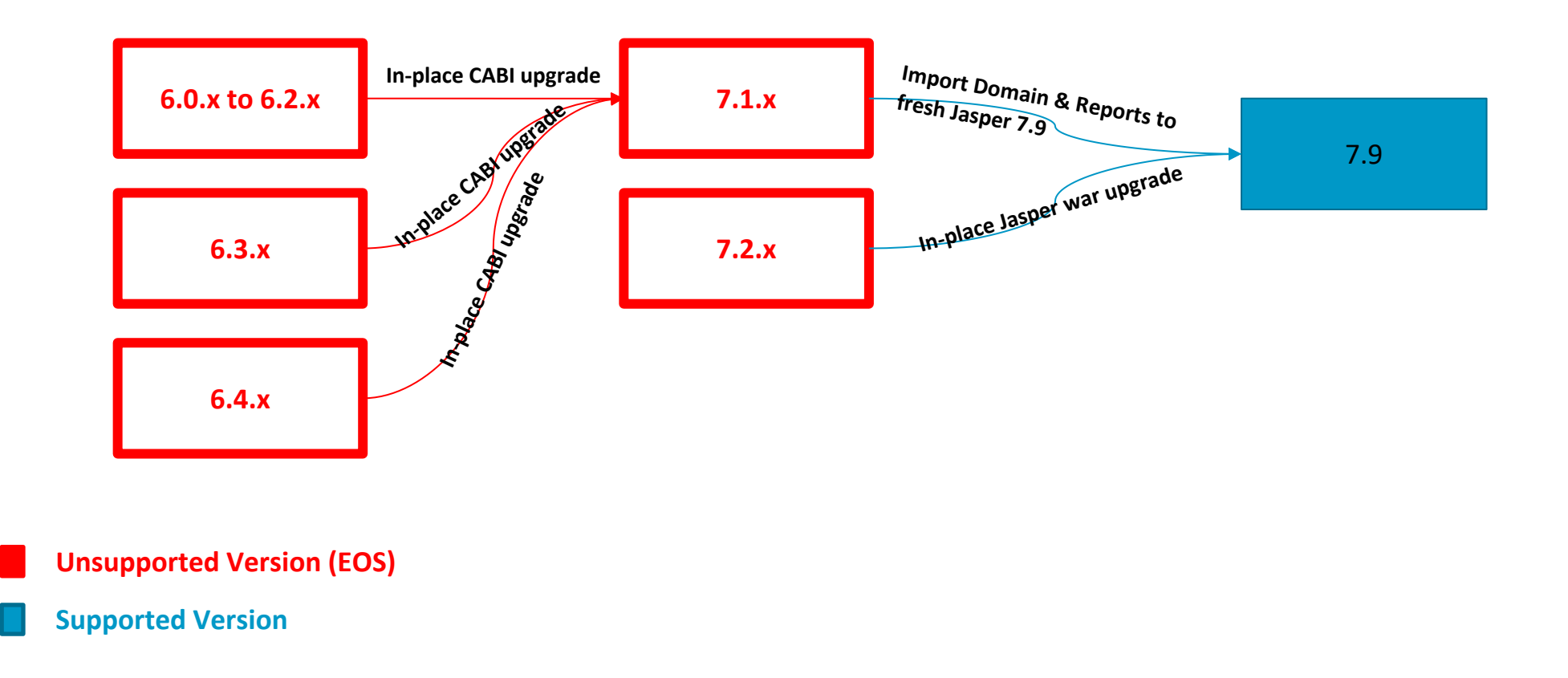

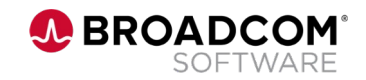

# **Jaspersoft 6.4.3** ➜ **Jaspersoft 7.9 Upgrade**

If you are running JasperReports Server 6.4.x, **[Upgrade](https://techdocs.broadcom.com/us/en/ca-enterprise-software/business-management/ca-service-management/17-3/installing/installing-ca-service-management-17-3/installing-common-components-ca-eem-cabi-jasperreports-ca-process-automation/cabi-jasperreports-server-for-ca-service-management/Install-and-Integrate-JasperReports-Server-r7-2-with-CA-Service-Management-17-3-0-10.html)** to 7 first.

- 1. Upgrade to the latest version of 7.1.x.
	- a) In-place upgrade from  $6.4.3 \rightarrow 7.1.1$  using CABI installer.
- 2. Upgrade from 7.1.x to version 7.9
	- a) No in-place upgrade from 7.1.1 to 7.9.
	- b) Install a fresh instance of Jasper Reports Server 7.9.
	- c) Export the domains & reports from Jasper Reports Server 7.1.1
	- d) Import into Jasper Reports Server 7.9 using Legacy Key.
	- e) For integration, run the common installer's integration steps.

# **Jaspersoft 7.1.1** ➜ **Jaspersoft 7.9 Upgrade**

If you are running JasperReports Server 7.1.1, **Upgrade** to 7 Upgrade from 7.1.x to version 7.9

- No in-place upgrade from 7.1.1 to 7.9.
- Install a fresh instance of Jasper Reports Server 7.9.
- Export the domains & reports from Jasper Reports Server
- Import into Jasper Reports Server 7.9 using Legacy Key.
- For integration, run the common installer's integration steps.

# **Jaspersoft 7.2** ➜ **Jas[persoft 7.9 U](https://techdocs.broadcom.com/us/en/ca-enterprise-software/business-management/ca-service-management/17-3/installing/installing-ca-service-management-17-3/installing-common-components-ca-eem-cabi-jasperreports-ca-process-automation/cabi-jasperreports-server-for-ca-service-management/Install-and-Integrate-JasperReports-Server-r7-2-with-CA-Service-Management-17-3-0-10.html)pgrade**

If you are running JasperReports Server 7.2, **Upgrade** to 7.9

- 1. In-place upgrade from 7.2  $\rightarrow$  7.9 using the installer. Please follow the instructions to upgrade
	- You can also perform a war file distribution upgrade
- 2. Run the common installer integration steps.

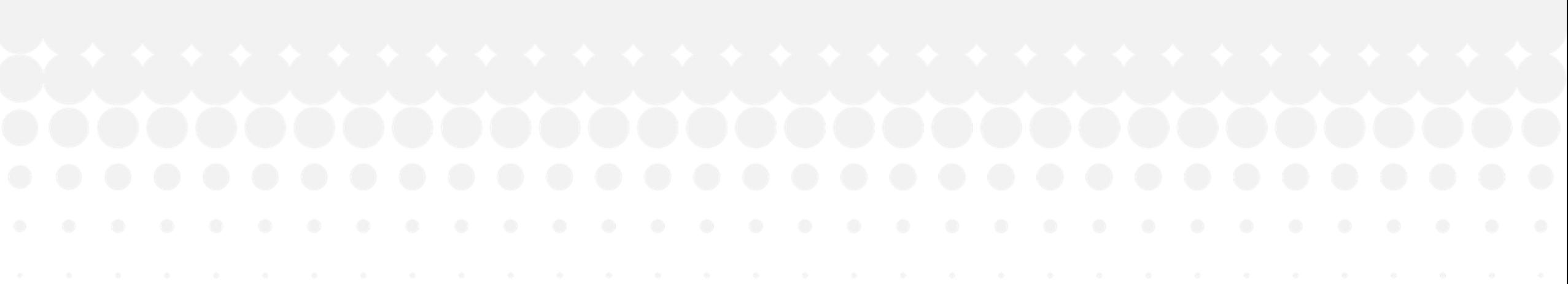

# **Common Integration Failure Scenarios**

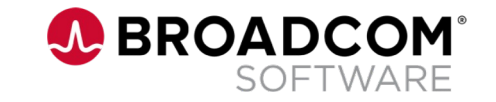

### **Common SDM – Jasper Integration Failure Scenarios**

#### 1. Jasper Upgrade fails

- Symptom / Error Error while upgrading Jasper
- Probable Cause Jasper Server is not installed in the default installation folder and the folder permissions were set to "Read-Only"
- Remediation Open the Jasper installation folder properties and uncheck the "Read-Only" flag. Save and continue with the upgrade.

#### 2. Common Installer Integration Failure

- Symptom / Error throws this error: org.xml.sax.SAXParseException: The element type "br" must be terminated by the matching end-tag "</br>".
- Probable Cause Customer site web application firewall was blocking.
- Remediation Disable firewall and retry integration.

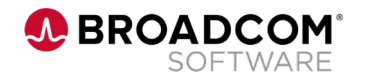

# **Common SDM – Jasper Integration Failure S**

- 3. Error during integration Unable to import the Datasour
	- Symptom / Error Unable to import sdm\_ds. The failure is logged in the install. (%temp%\casm\install.log)
	- Probable Cause Import fails as the password length from sdn length on the Jasper DB.
	- **Remediation Increase the password field length on jasperser** Instructions here.
- 4. Data source Test Connection (sdm\_ds) failure
	- Symptom / Error On the Jasper UI, testing data-source conne
	- Probable Causes Incorrect BOPIntegration.jar
	- Remediation
		- Verify SDM host in accessible from the Jasper Server
		- Verify slump port (by default 2100) is accessible (the port is open **Jasper server outbound**)
		- If everything above fails, copy the **BOPintegration.jar, sd-utils.jar**, SDM/NX\_Root/java/lib folder to Jasper Server/lib

# **Common SDM – Jasper Integration Failure S**

#### 5. Insights (xFlow/SDM launch point) stopped working after

- Symptom / Error After Jasper SSL enabled, insights App stopp
- Probable Cause
	- xFlow is not SSL enabled.
	- Jasper's self signed certificate is not recognized by [SDM JRE.](https://techdocs.broadcom.com/us/en/ca-enterprise-software/business-management/ca-service-management/17-3/troubleshooting1/troubleshooting-insights-cabi-jasperreports/Jaspersoft-Scheduled-Reports-are-not-Working.html)
- Remediation
	- Follow the documentation for Enabling SSL for Insights Microservice.
	- Import the Jasper self-signed certificate to SDM JRE (**<NX\_JRE\_INSTALL\_DIR>**)

### 6. Some Jasper scheduled reports fail intermitently

– Symptom / Error – Error in Jasperserver.log

Exception occured in the JBDCPreparedStatement com.ca.sdm.dal.Persistence com.ca.sdm.bop.BPMessagingException: com.ca.sdm.bop.BPMessagingException: 10 registers session with id and userid ServiceDesk Closing the jdbc connection

- Probable Cause Jasper unable create report in the file system by another application
- Remediation Follow the documentation to create sequential

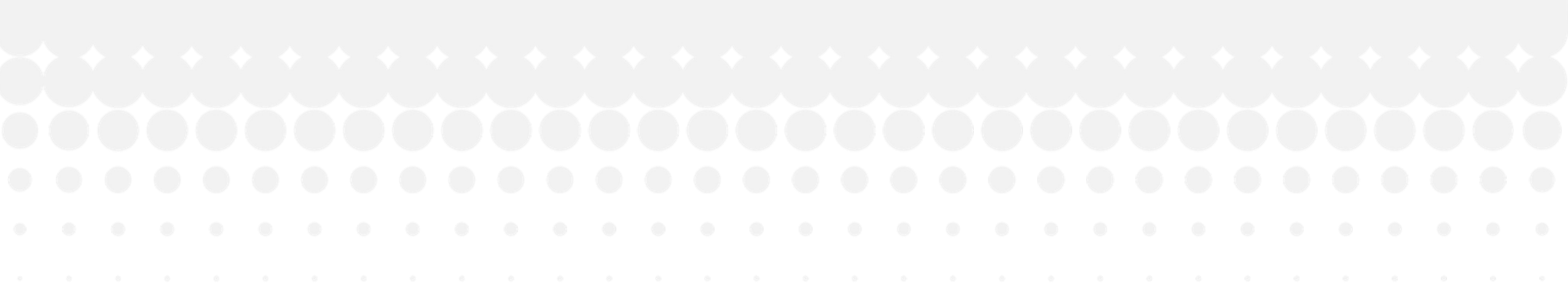

# **Enabling SSL & High Availability**

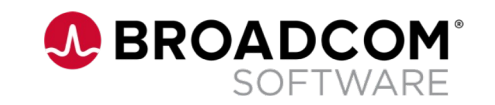

## **Jasper Reports Server 7.9 – High Availability**

- 1. Enabling High Availability for Jasper Reports Server
	- Jasper Reports 7.9 Server should have been installed on the en node and other as slave nodes.
		- Further details on the Prerequisites
	- To configure high availability for Jasper Reports, follow the instructions here.
- 2. Steps to Configure SSL for Jasper Reports Server
	- Enable SSL on Jaspersoft Tomcat Server
	- Enable SSL for Insights Microservice
	- Add Jasper certificate on Insights Trust Store
	- Follow the documentation to enable SSL for Jasper Reports Ser

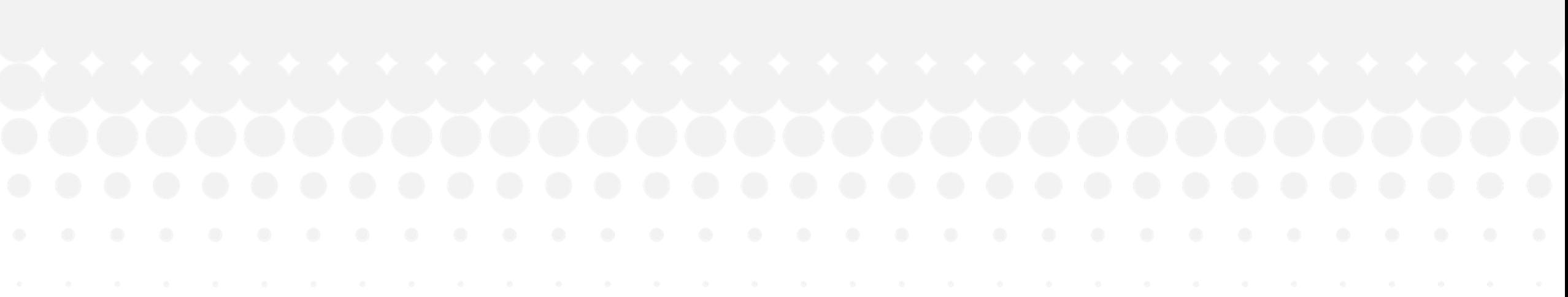

# **Jaspersoft Resources**

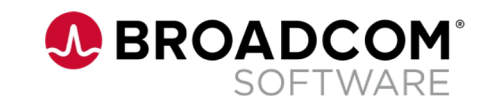

### **Jasper Reports Server Resources**

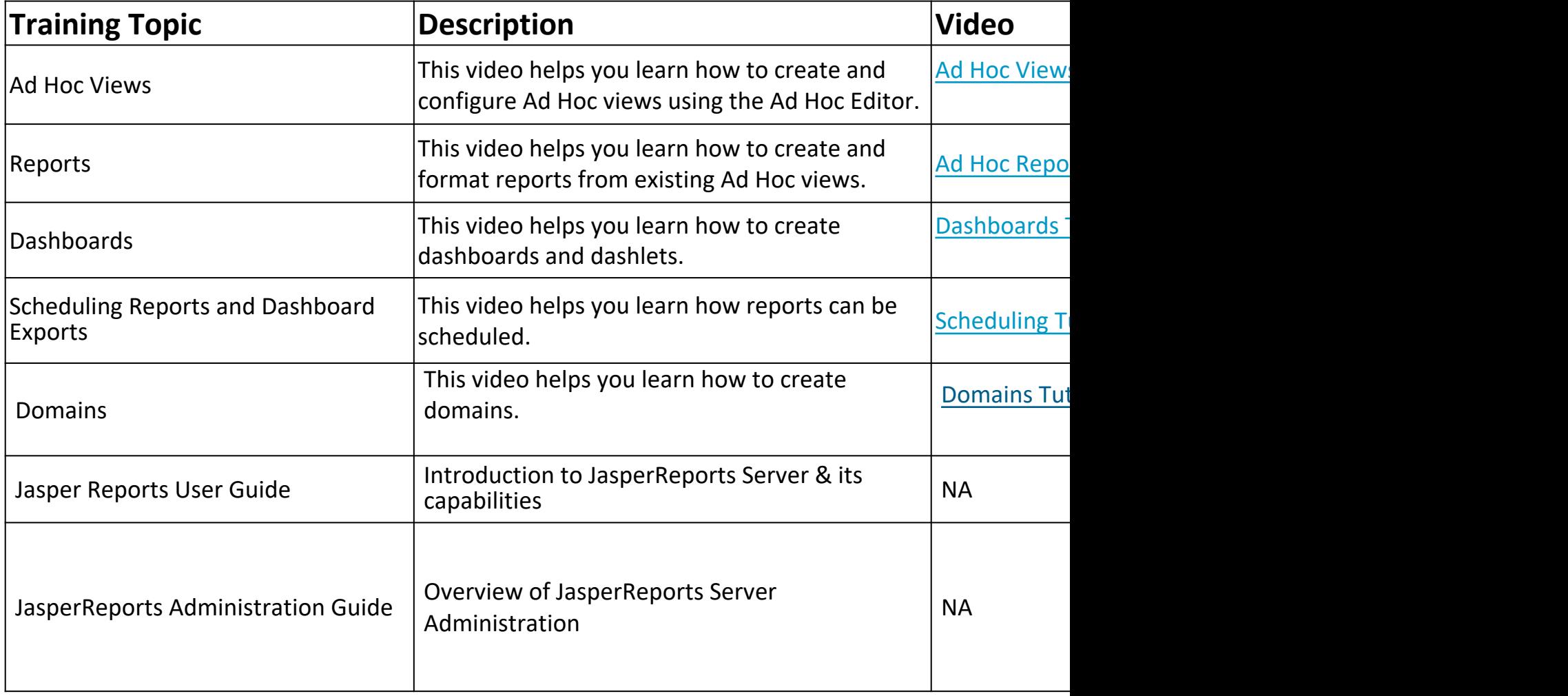

## **What's Next**

• Back with next CASM Office Hour session on **Thursday, 4th August 2022**

• Please visit – **CASM Community -> Events** to view and download the invites

• Post questions, feedback about the session on CASM Community page.

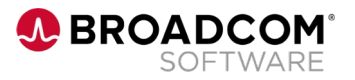

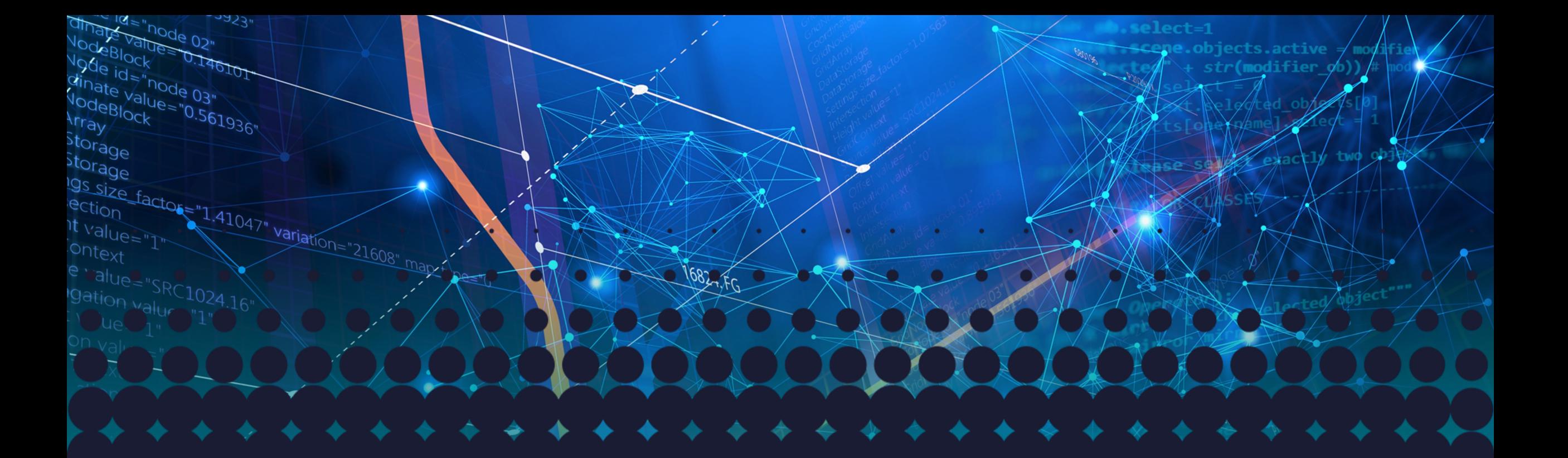

# **Thank you**

**A BROADCOM**<sup>®</sup><br>SOFTWARE

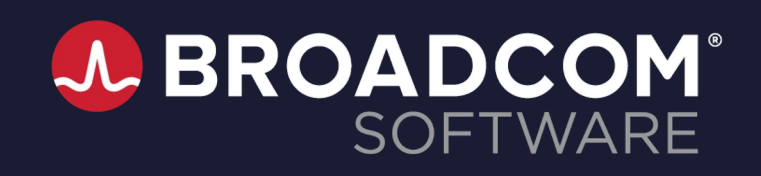

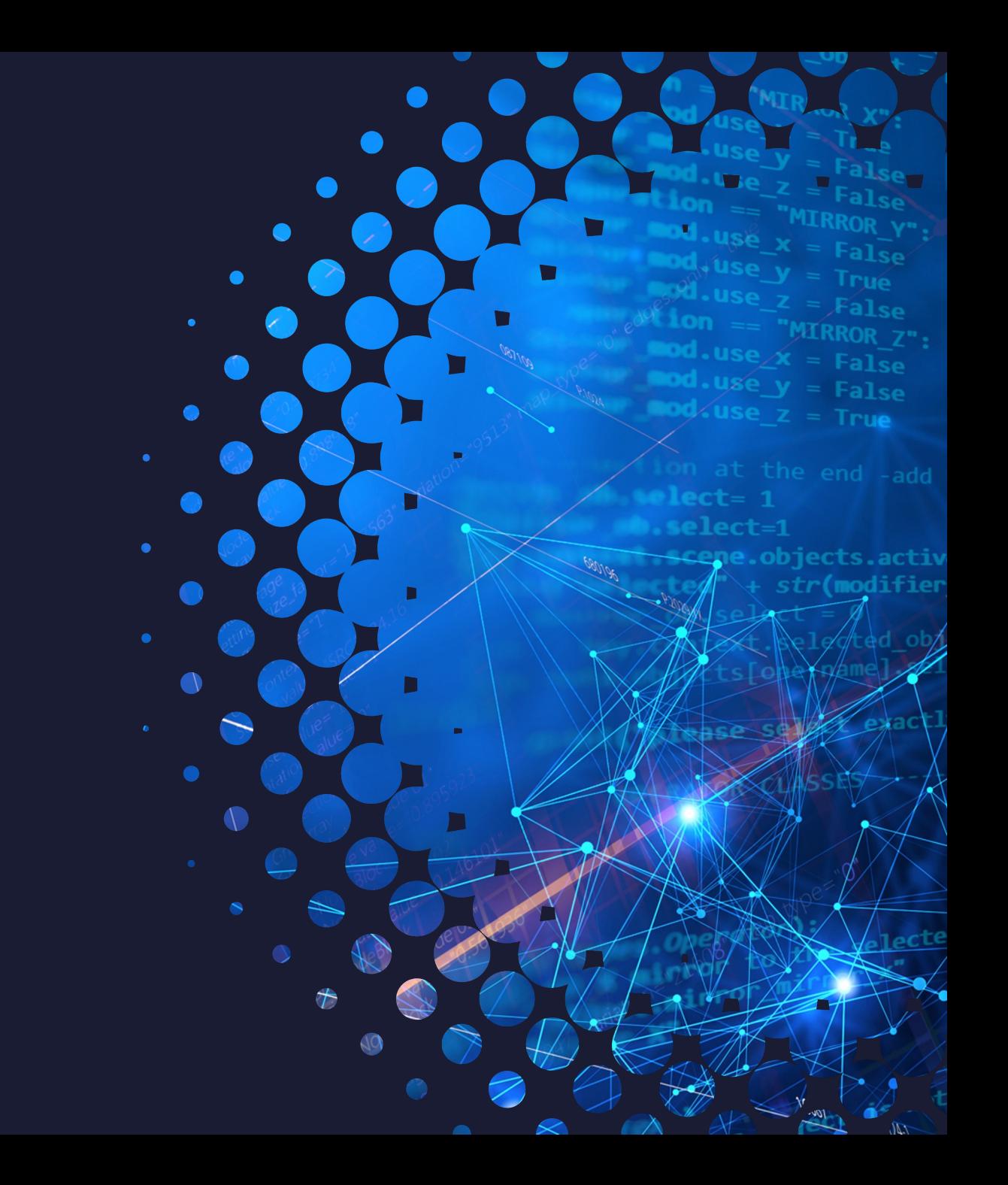